#### From: Gilinson, Randi D <railinson@uabmc.edu> Sent: Friday, March 13, 2020 4:10 PM To: DOPM All Users <DOPMAllUsers@uabmc.edu> Subject: FW: Computer Tip of the Week -- Special Edition re Working from Home

## Special Edition re Working from Home

Brought to you by Lisa Schwaiger - DOPM HelpDesk Triage and Computer Tech in MT-403

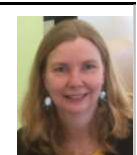

#### SITUATION/QUESTION:

I am thinking I should probably start working from home when I can. What is the contingency plan, to let me do that?

#### SOLUTION/ANSWER:

In general, we have a HelpPages part of our website: https://www.uab.edu/medicine/dopm/help

If you want to work from home then you must have VPN. See more about VPN and its installation steps, click the link in green below.

So we suggest you do that over the weekend, and then get back with us if you have concerns on Monday.

#### To check your **email from home**, you will need to do one of these:

Just use webmail on your browser from your home computer.

This is easiest because it doesn't require VPN

HOWEVER, first (while still at Medical Towers) you will need to set up the 2FA (2 Factor Authentication) that the email provider (HSIS) requires. See BELOW for how to do that. Connect the VPN and then use webmail Connect the VPN and then remote into TS4 (which is our Terminal Server) and set up Outlook Connect the VPN and then remote into your actual work computer

### To check your **files from home**, you will need to do one of these:

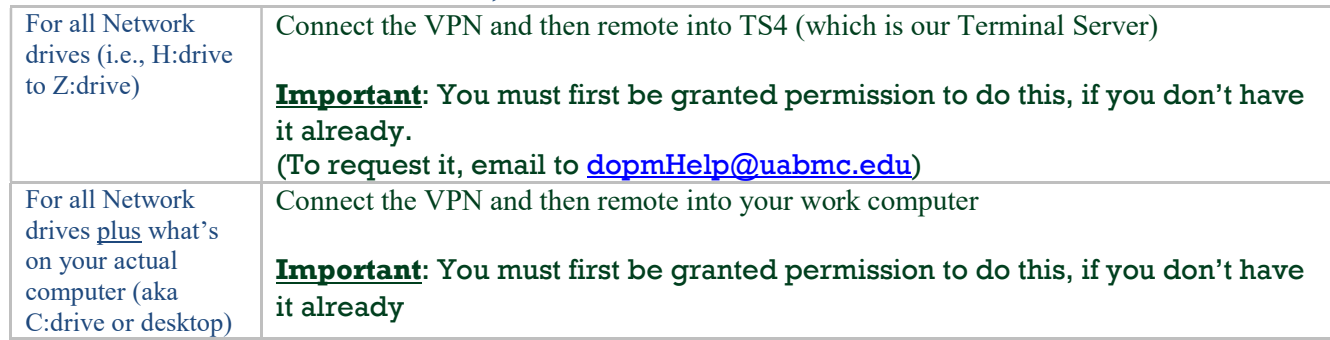

(To request it, email to **dopmHelp@uabmc.edu** and include your IP Address, which is the large number starting with 138.26 at https://whatismyipaddress.com/)

# Links you'll need (or helpful) re the above

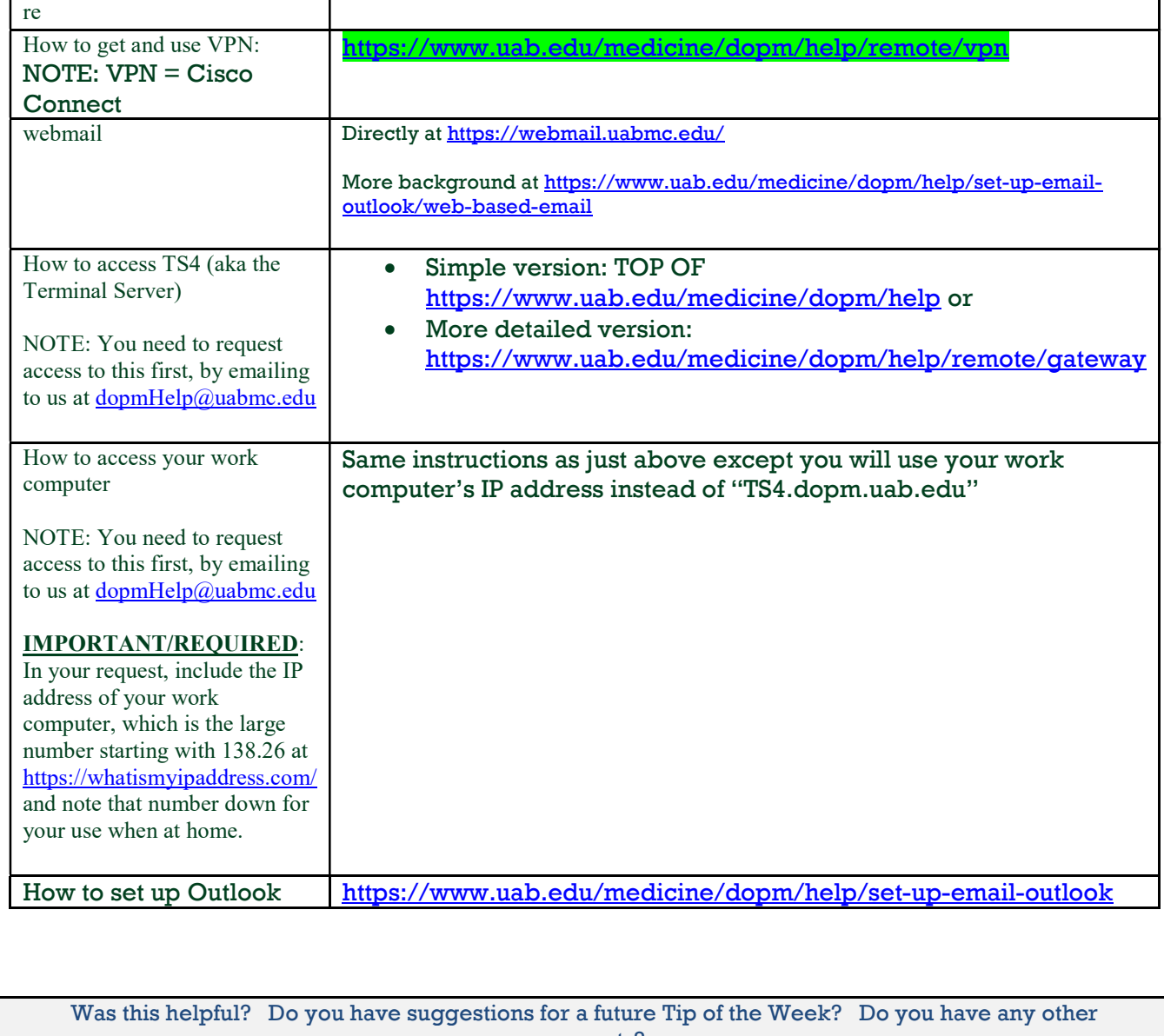

comments?

Let us know at **dopmHelp@uabmc.edu** 

To see an archive of past Tips of the Week: http://www.uab.edu/medicine/dopm/help/totw

From: dopmannouncement <dopmannouncement@uabmc.edu> Sent: Monday, August 12, 2019 5:20 PM To: DOPM All Users <DOPMAllUsers@uabmc.edu> Subject: Additional Information - Multi-Factor Authentication (MFA) for Using Outlook Web Access (OWA) from Offsite

Everyone,

Thank you to everyone who was skeptical of two specific emails that appeared in your inboxes over the weekend. Though they appear suspicious, they are actually legitimate:

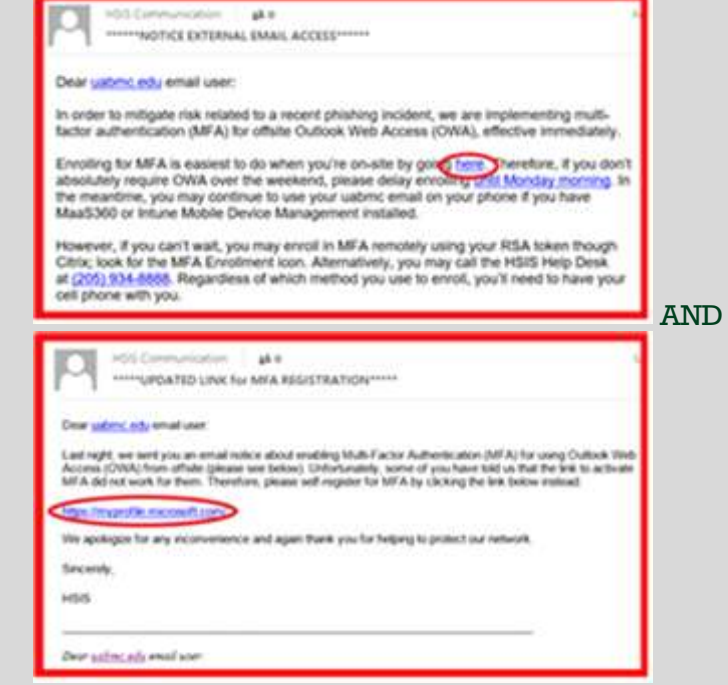

HSIS implemented Multi-Factor Authentication (MFA) for webmail over the weekend. The emails describing this implementation are lacking additional details and contain minimal instruction. You can defer multi-factor authentication actions until a later date if:

- you do not access your UABMC webmail, OR
- you use UABMC email on your phone by way of MaaS360 or Intune Mobile Device Management

Because of MFA, when you are not connected to a UAB or UABMC network, then opening UAB Webmail, http://webmail.uabmc.edu/OWA, will result in a multi-factor screen similar to the following (my iPhone uses Safari):

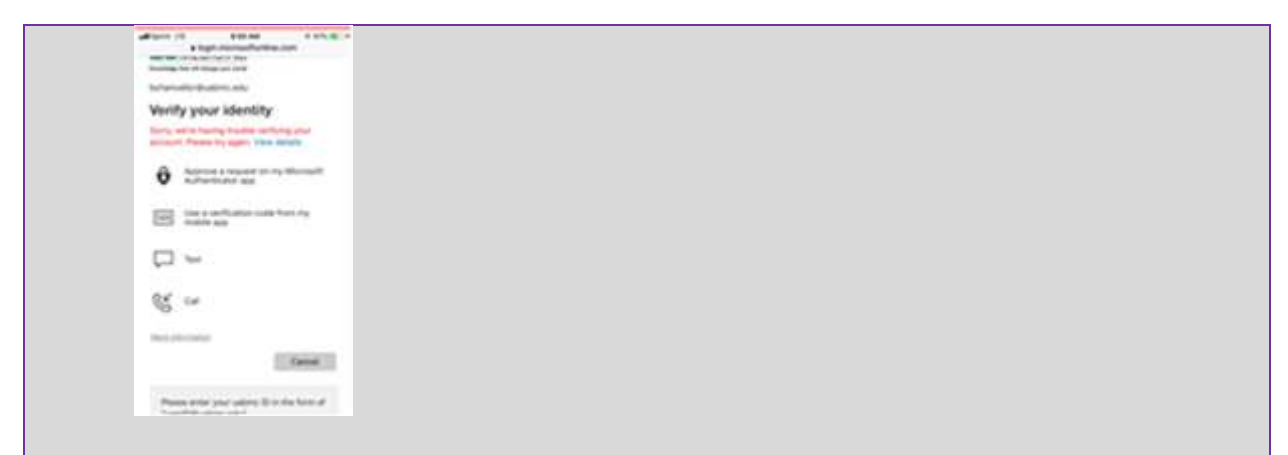

To setup your UAB Health System profile and your security verification methods, then read and follow the following instructions while you are connected to a UAB or UABMC network.

Within each email is a link (circled red above). HOWEVER, the https://myprofile.microsoft.com/ link from the second email is the only valid one you should access. While you are connected to a UAB or UABMC network, click on the https://myprofile.microsoft.com/ link to take you to a Microsoft website:

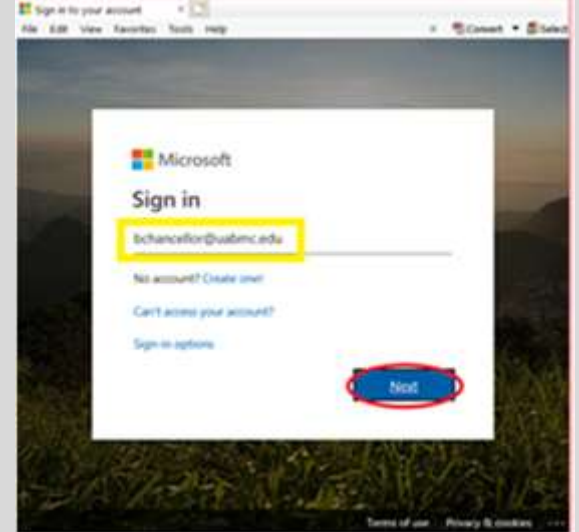

Enter your full UABMC email address Click Next Choose "Work or school account":

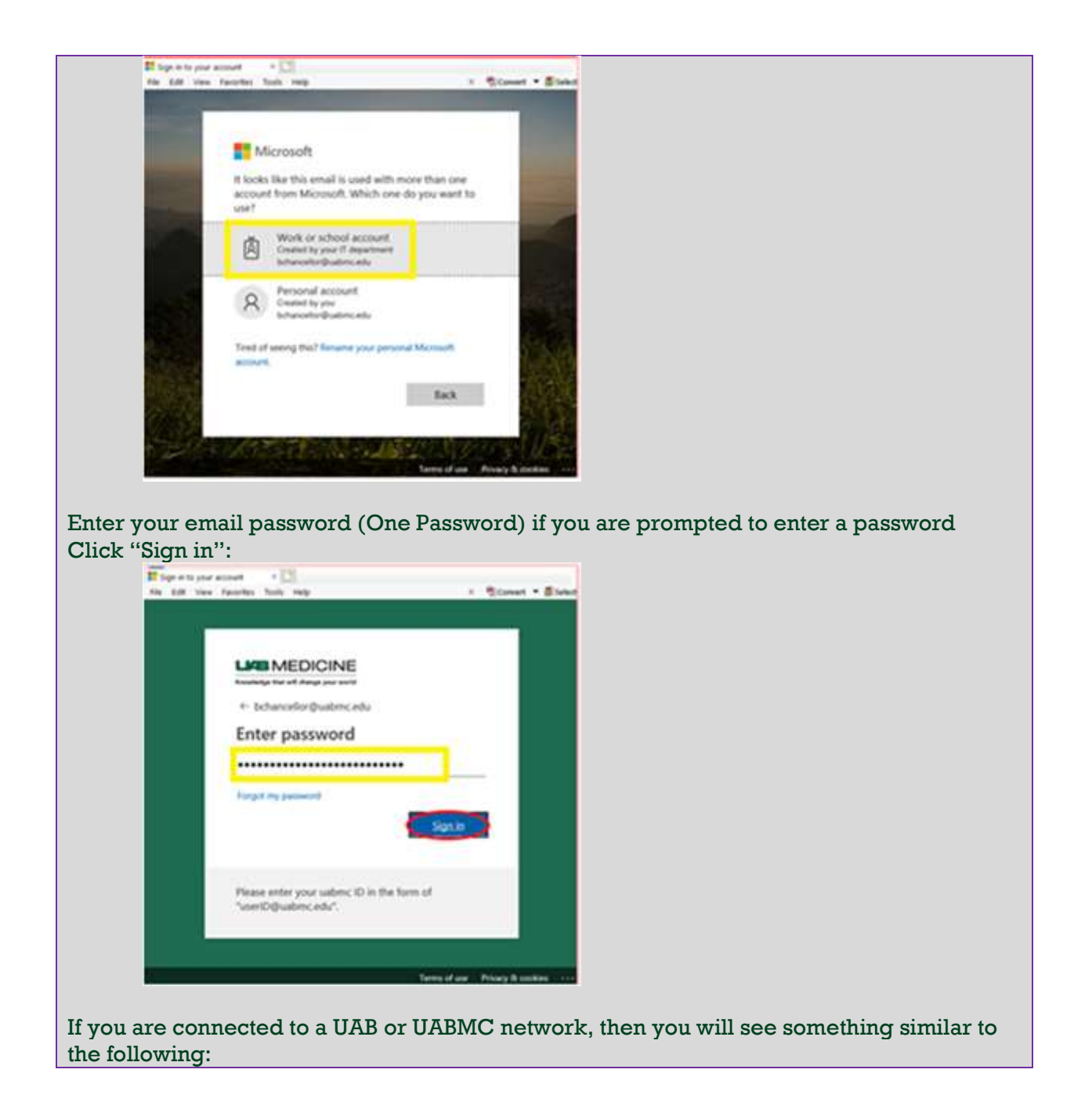

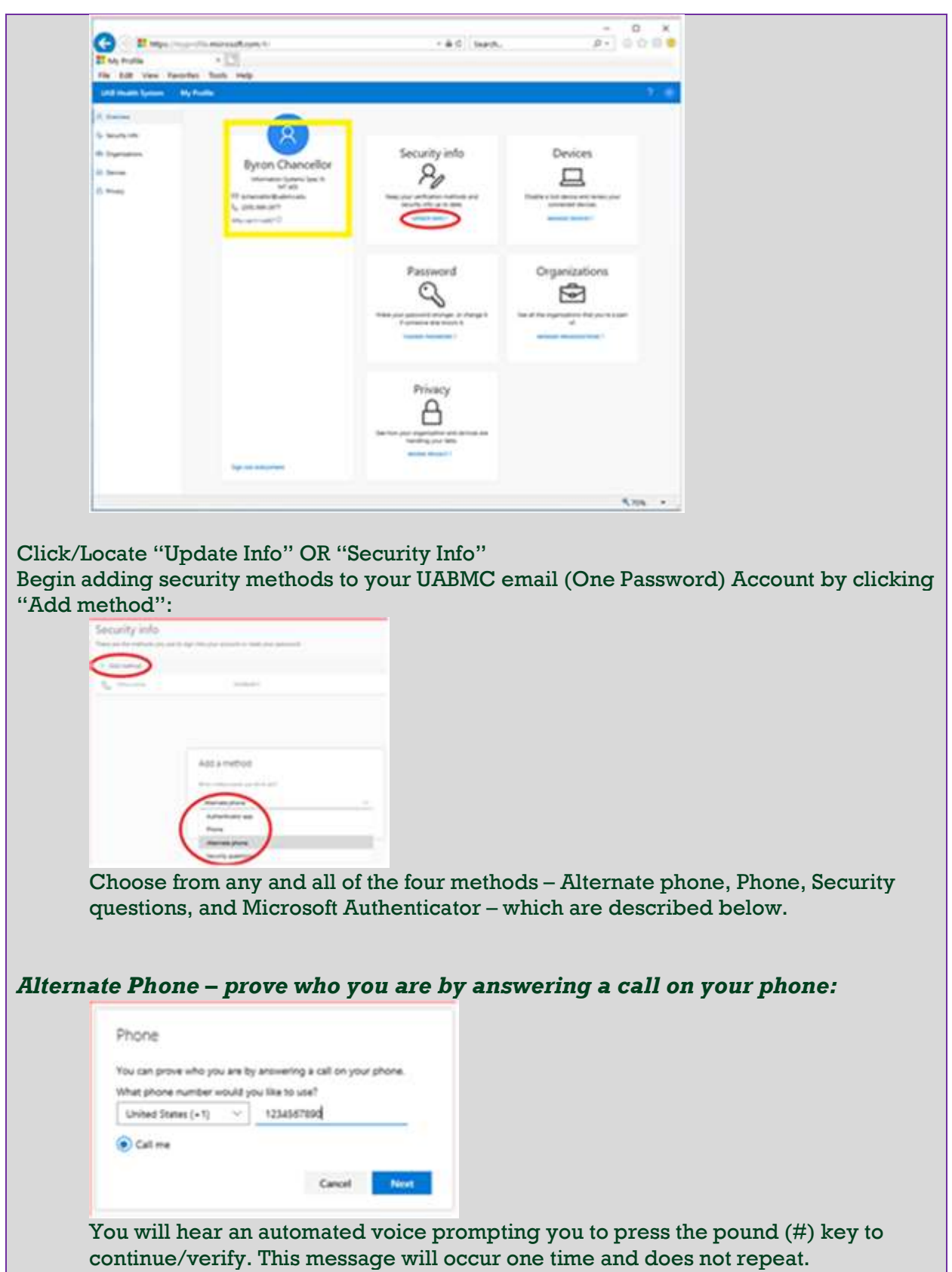

Phone – prove who you are by receiving a text containing a code on your cell phone: Phone You can prove who you are by answering a call on your phone or texting a code to your phone Yelu of ail uoc blues redman whole politi United States (+1)  $\longrightarrow$  234567800 Text me a code C Call me Cancel 1978 and then enter the received code: Phone We just sent a 6 digit code to +1 **Ensumered**, Enter the code below. Enter code Resend code Back Next Security questions – prove who you are by answering questions that only you know: Security questions What city were you in on New Year's 2000? Somewhere What were the last four dight of your childhood teleph... \  $0000$ What was the make and model of your first car or moto... ~ **Make Model** What was your childhood nickname?  $\omega$ Notrama What was the name of the first school you attended? School Name Cancel State

Authenticator app – use the Microsoft Authenticator app on your device (similar to using Duo Mobile 2-Factor Authentication):

!! ATTENTION !! RECOMMENDED !! NOTICE !! CONSIDER !!

- The Microsoft Authenticator app **REQUIRES** a Passcode/PIN Code to secure your mobile device. Do NOT continue with Microsoft Authenticator app method if your mobile device is not secured with a Passcode/PIN Code.
- Do NOT use the "Download Now" link on your computer (shown in the screenshot below). **USE YOUR "APP STORE"** to install the Microsoft Authenticator app.

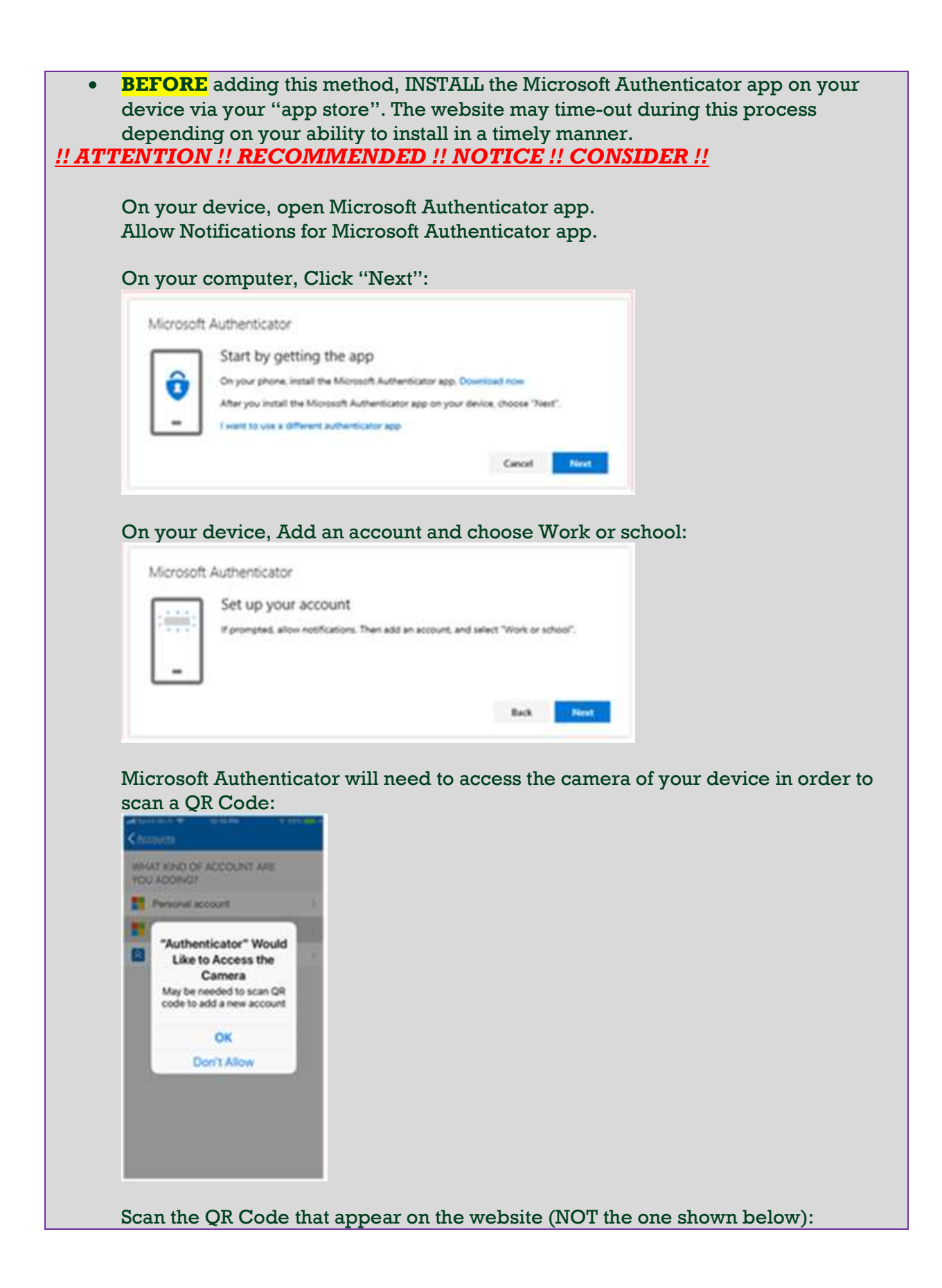

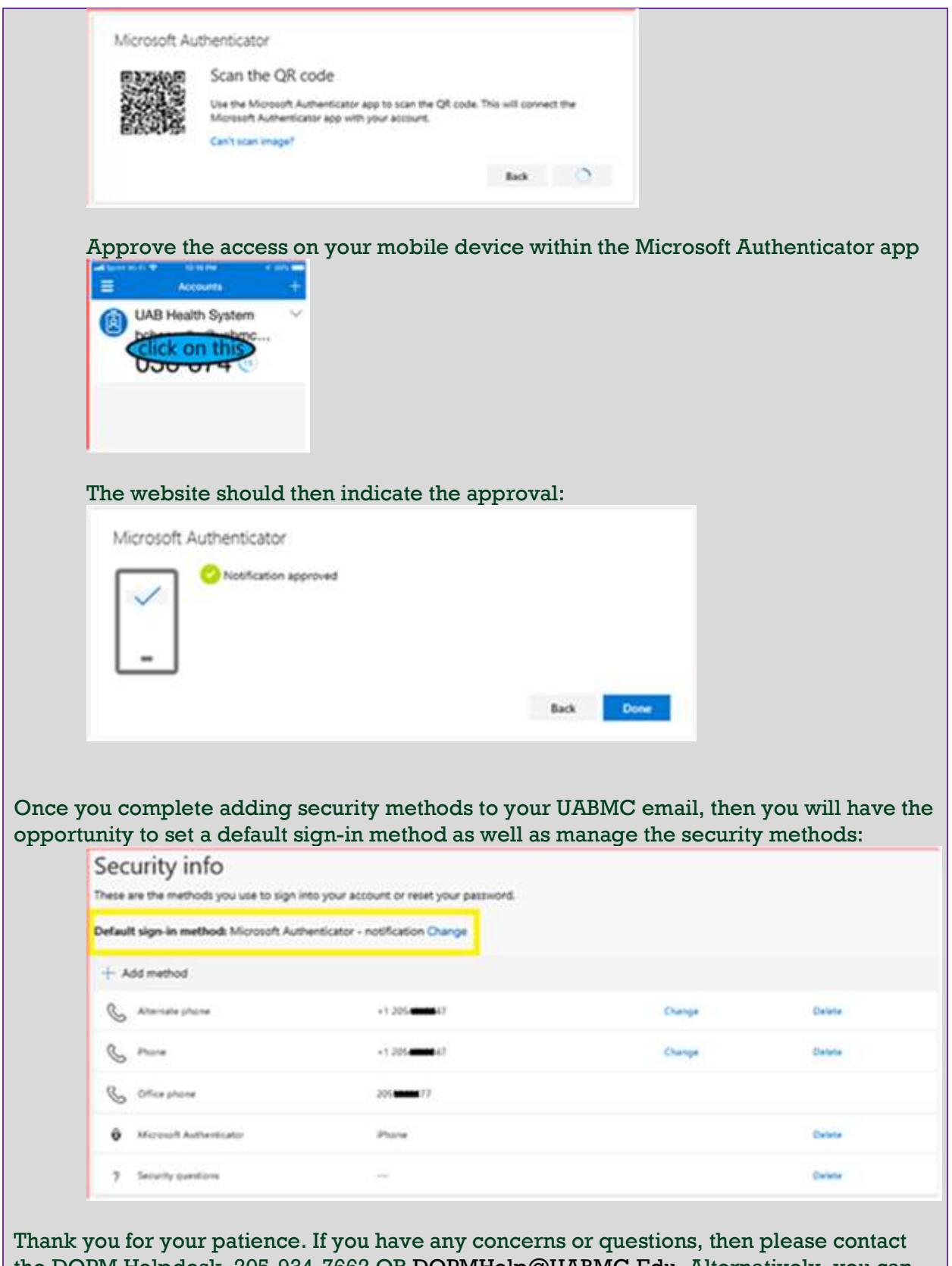

the DOPM Helpdesk, 205-934-7662 OR DOPMHelp@UABMC.Edu. Alternatively, you can

also contact the HSIS Help Desk at 205-934-8888. Regardless of which method you use to enroll, you will need to have a cell phone to setup Multi-Factor Authentication (MFA).

Thank you, Byron Chancellor Information Systems Specialist III Division of Preventive Medicine, School of Medicine University of Alabama at Birmingham BChancellor@UABMC.Edu